## UNIVERSITÉ PARIS-SACLAY

## **COMMENT ENVOYER DES MAILS DE FAÇON SÉCURISÉE ?**

Cette rubrique s'adresse uniquement aux étudiants. Personnels de l'UVSQ (titulaires, vacataires et hébergés), veuillez consulter "Mon courrier électronique"

**Attention !** Cette procédure n'est pas valable pour le logiciel Outlook qui ne respecte pas certains standards. Utilisez plutôt Thunderbird pour accéder à votre messagerie.

La configuration de votre client de messagerie pour utiliser le serveur sortant SMTPS de l'UVSQ nécessite que vous définissiez les informations suivantes :

- » **serveur SMTP : smtps.uvsq.fr** .
- » **protocole : TLS ou SSL** (vous avez le choix, mais votre logiciel ne peut
- éventuellement ne vous en proposer qu'un)
- » **port : 465** pour SSL ou **587** pour TLS

» **mode d'authentification** : c'est une authentification simple avec **un login et un mot de passe**. Dans thunderbird cela s' indique, suivant les versions, par « mot de passe normal » ou « name and password ».

» **votre nom d'utilisateur / login : le même que pour le compte UVSQ** (votre numéro d'étudiant).

» **Votre mot de passe** : celui-ci vous sera demandé à la configuration ou quand vous voudrez envoyer des mails.

## Exemple avec la version 3 de Thunderbird

- » Dans le nenu **"outils"** ou **"Edit"**
- » Choisissez **"Mes comptes"** ou **"Accounts Setting"**
- » Puis **"Paramètres SMTP"** ou **"Outgoing Server (SMTP)"**

» Et remplissez la case avec les comme ci-dessus en précisant votre identifiant UVSQ à la place de **"ppppnnnn"** Pour le type de sécurité **SSL/TLS** et le port **465** pour utiliser **SSL STARTTLS**. et le port **587** pour utiliser **TLS**

(remarque : En version 2 de thunderbird, **n'utilisez ni « No » ni « TLS if available »**)

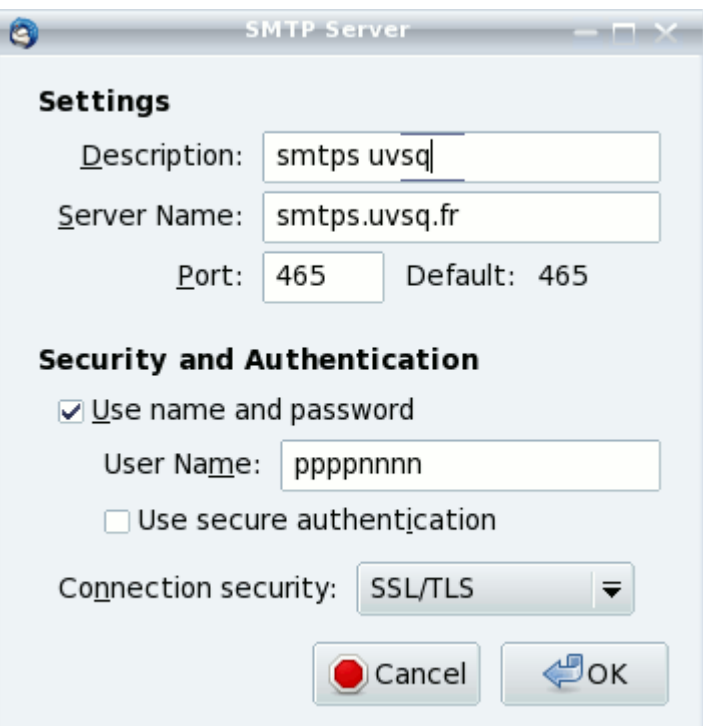

.

» Validez votre saisie en cliquant sur **"OK"**

» Définissez cette configuration comme défaut pour Thunderbird en cliquant sur **"Set Défault"** ou **"Utiliser"**